1. Download the Zoom client by visiting the below link

<https://zoom.us/download>

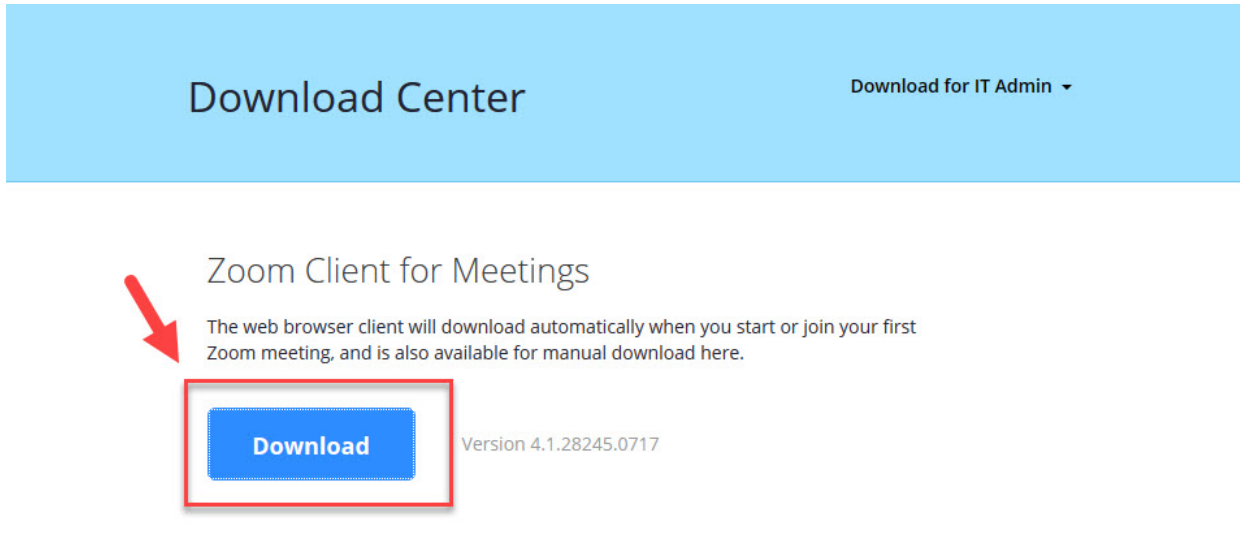

2. Next, click on Sign in with SSO

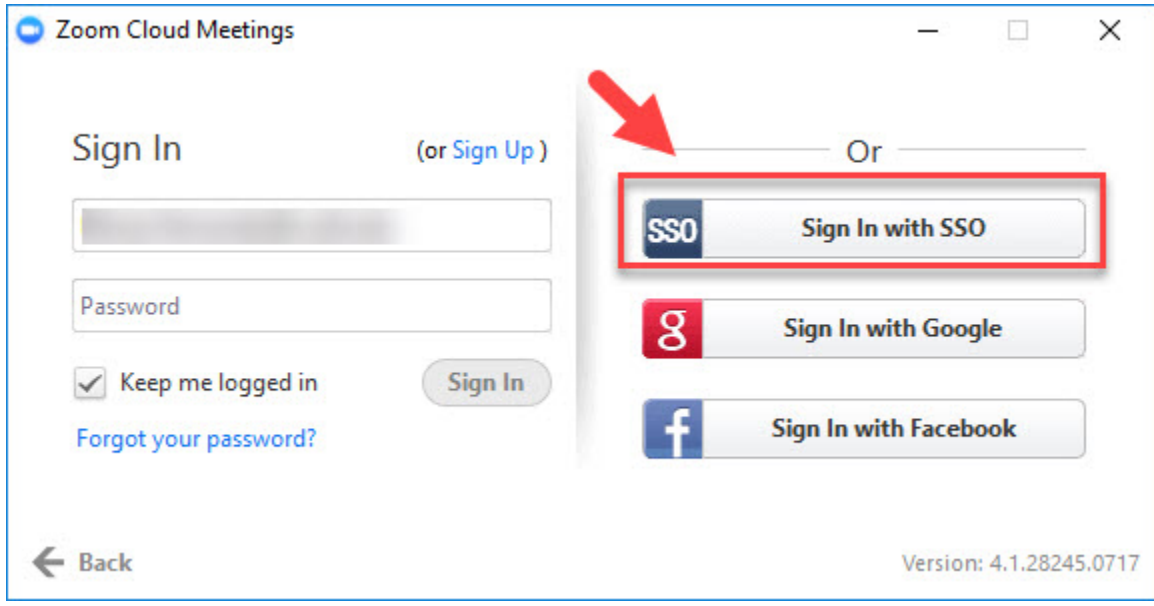

3. For "Enter your company domain" type csulb

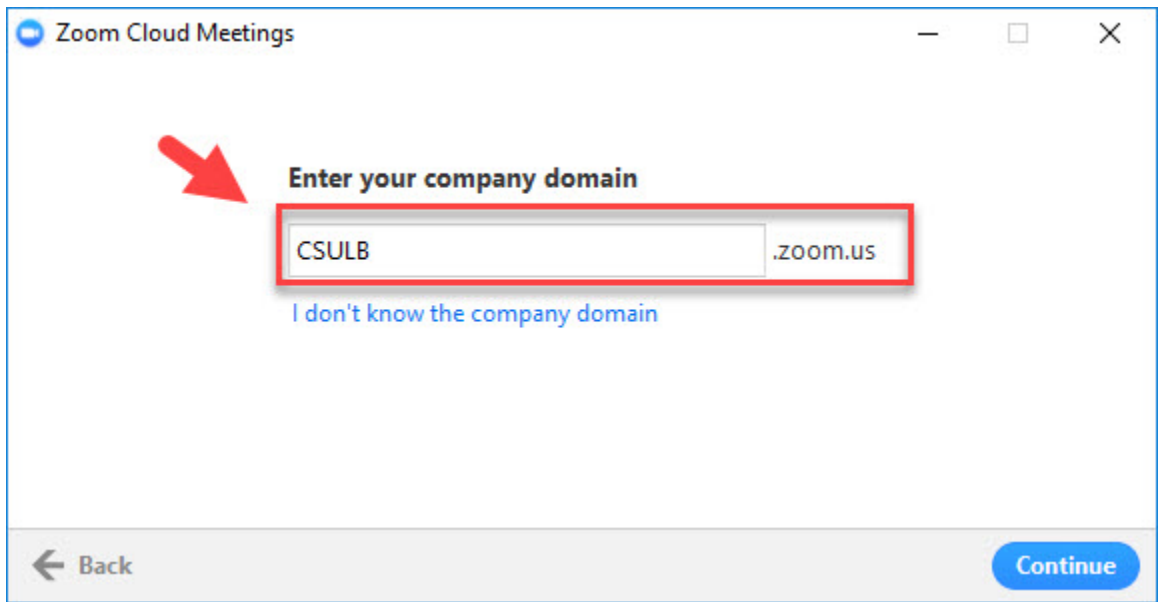

## 4. Login using your Campus ID and password

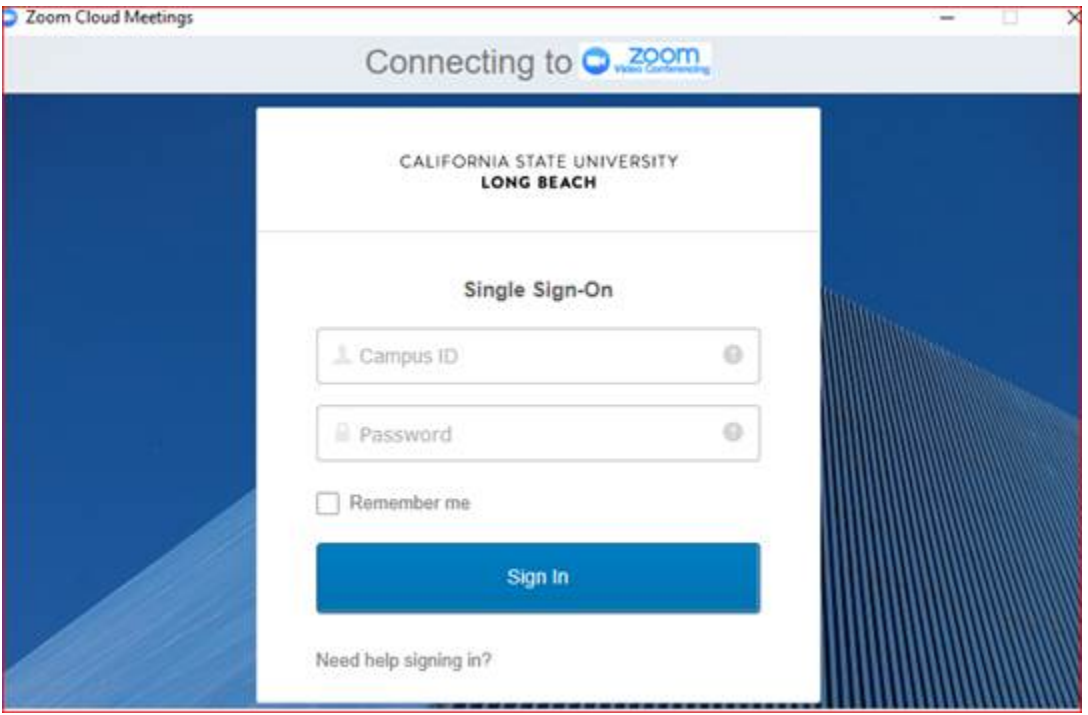